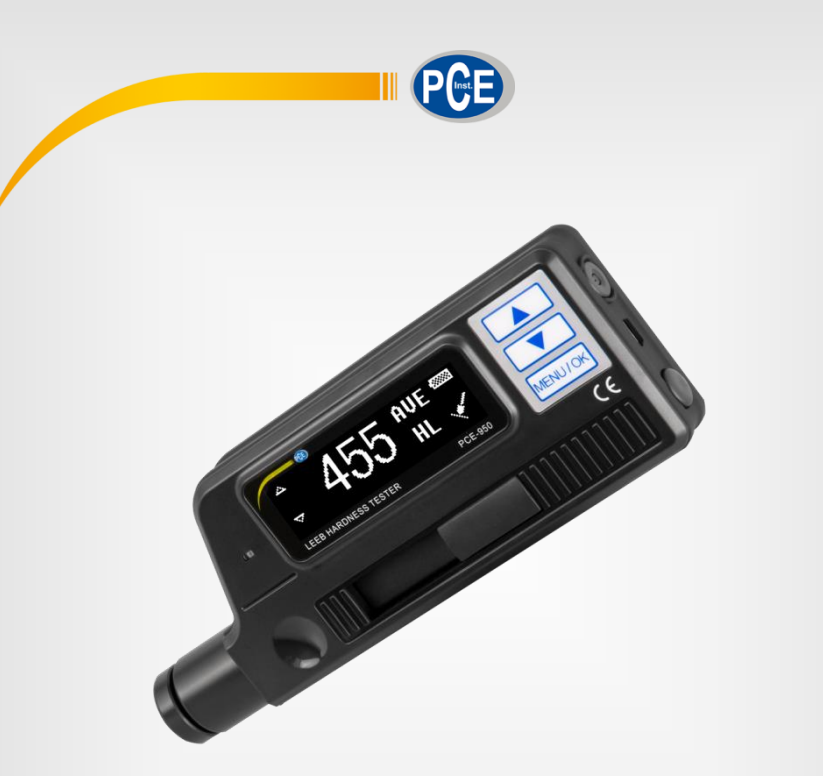

# Manual de Instruções

# Durômetro PCE-950

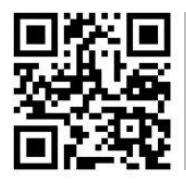

**italiano, español, português, nederlands, türk, polski, русский,** 中 文**).** 

Última modificação: 11 Maio 2018 v1.0

© PCE Instruments

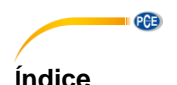

#### $\blacktriangleleft$  $\overline{2}$  $\overline{\mathbf{3}}$  $\boldsymbol{\Lambda}$ 5 **G**  $\overline{7}$  $7.1$  $7.2$ 8  $8.1$ 8.2 8.3 84 8.5  $\mathbf{Q}$ Estrutura do menu 10  $11$  $12<sub>2</sub>$  $13$  $14$

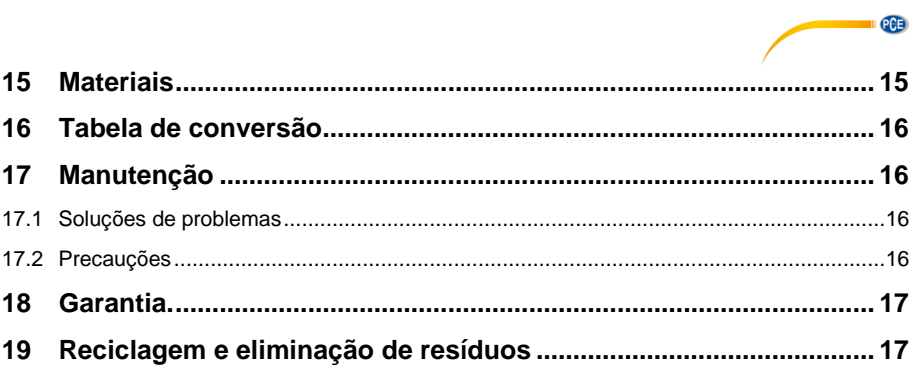

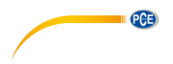

# <span id="page-4-0"></span>**1 Informações de segurança**

Leia com atenção e na íntegra este manual de instruções antes de usar o dispositivo pela primeira vez. O dispositivo somente deve ser usado por pessoas qualificadas. Os danos causados pelo incumprimento das advertências das instruções de uso não estão sujeitos a qualquer responsabilidade.

- Este dispositivo somente deve ser empregue como descrito neste manual de instruções. Em caso de ser empregue de outra forma, podem produzir-se situações de risco para o operário e causar danos no dispositivo.
- O dispositivo deve ser usado em condições ambientais (temperatura, umidade, etc) que estejam dentro dos valores limite indicados nas especificações. Não exponha o dispositivo a temperaturas extremas, radiação solar direta, umidade ambiental extrema ou áreas molhadas.
- Não exponha ao dispositivo a impactos ou vibrações fortes.
- A caixa do aparelho somente pode ser aberta pelo pessoal técnico da PCE Ibérica S.L.
- Não use nunca o dispositivo com as mãos molhadas.
- Não está permitido realizar modificações técnicas no dispositivo.
- O dispositivo somente deve ser limpo com um pano humedecido. Não use produtos de limpeza abrasivos ou à base de dissolventes.
- O dispositivo somente deve ser utilizado os acessórios proporcionados pela PCE Ibérica S.L. ou uma substituição equivalente.
- Verifique se a caixa do dispositivo apresenta danos visíveis antes de cada uso. Em caso de apresentar qualquer dano visível, não use o dispositivo.
- O dispositivo não deve ser empregue em atmosferas explosivas.
- A faixa de medição indicada nas características não pode ser excedida de nenhum modo.
- Não use produtos lubrificantes para o dispositivo de impacto
- O incumprimento das indicações de segurança pode provocar danos no dispositivo e lesões ao usuário.
- Remova as baterias quando não for usar o dispositivo durante um longo período de tempo.
- Desligue o dispositivo quando não estiver em uso.

Não nos responsabilizamos pelos erros tipográficos ou de conteúdo deste manual. Baseamonos em nossos termos e condições, disponíveis em nossas condições gerais comerciais. Em caso de dúvidas, entre em contato com a PCE Ibérica S.L. Os detalhes de contato estão ao final deste manual.

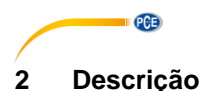

<span id="page-5-0"></span>O durômetro PCE-950 é um medidor de dureza moderno, portátil e compacto com dispositivo de impacto integrado, que se caracteriza pela sua alta precisão e uma ampla faixa de medição de fácil operação.

Este aparelho é usado em muitos setores industriais para medir a dureza de 9 metais diferentes.

O PCE-950 calcula os valores de dureza segundo Leeb, Rockwell, Vickers, Brinell e Shore. Depois de ajustar a direção do impacto, pode realizar medições precisas em qualquer posição. Também pode calcular a média estatística.

O método de medição dinâmico utilizado aqui está baseado no cociente de rebote e velocidade de impacto do corpo do impacto, uma pequena bola de carboneto. No dispositivo de impacto integrado ele é lançado com a ajuda de uma mola previamente carregada à superfície de prova. O imã incorporado no corpo do impacto induz uma tensão elétrica na bobina de medição que é proporcional à velocidade do imã.

A medida da dureza é o cociente da tensão do impulso de rebote e de impacto multiplicado por 1000, por exemplo, 785 = 785 HL.

Os metais mais duros têm um valor mais alto que os metais mais brandos.

Os adaptadores de fixação especiais estão disponíveis opcionalmente para superfícies com uma forma especial.

### <span id="page-5-1"></span>**3 Aplicações**

- Medições instantâneas em peças grandes e pequenas ou em partes instaladas fixamente.
- Medições durante os processos de produção, principalmente na produção em massa.
- Para a detecção de material no setor metalúrgico.
- Para a análise de erro em recipientes de pressão.
- Em rolamentos e outras peças.
- Em lugares de difícil ou limitado acesso.

<span id="page-6-0"></span>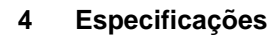

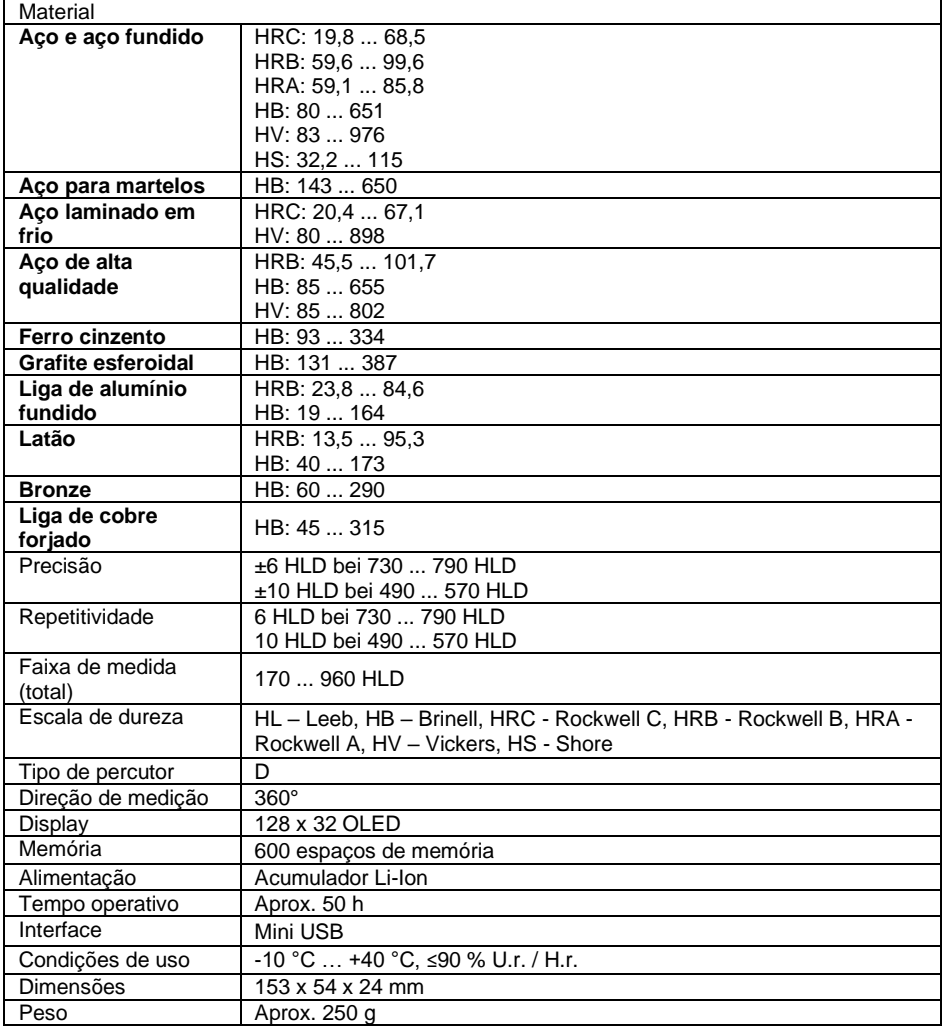

 $PGE$ 

# <span id="page-6-1"></span>**5 Conteúdo enviado**

- 1 x Durômetro PCE-950
- 1 x Escova
- 1 x Adaptador mini
- 1 x Software
- 1 x Cabo USB
- 1 x Fonte de alimentação
- 1 x Instruções de uso
- 1 x Estojo de transporte

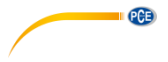

# <span id="page-7-0"></span>**6 Adaptador opcional**

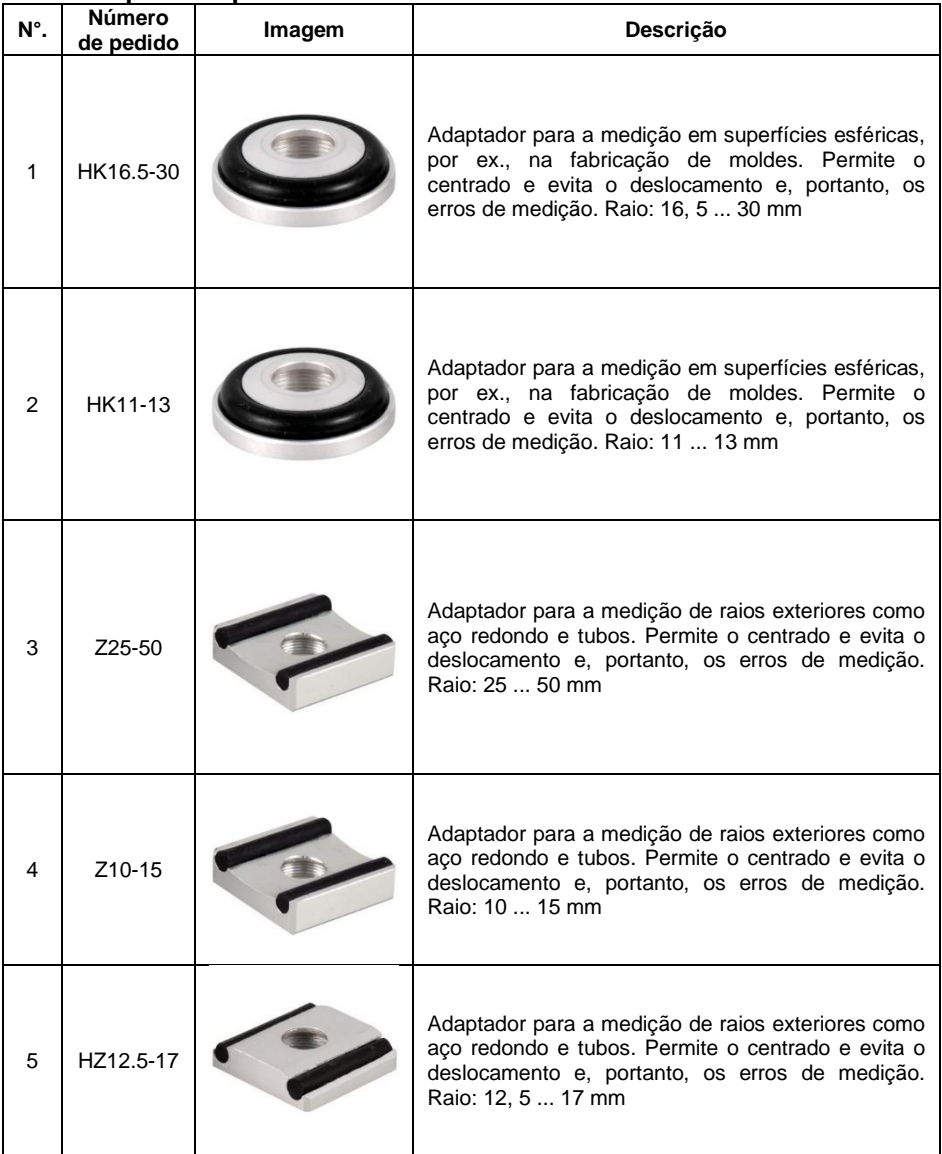

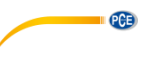

# <span id="page-8-1"></span><span id="page-8-0"></span>**7 Descrição do sistema**

#### **7.1 Dispositivo**

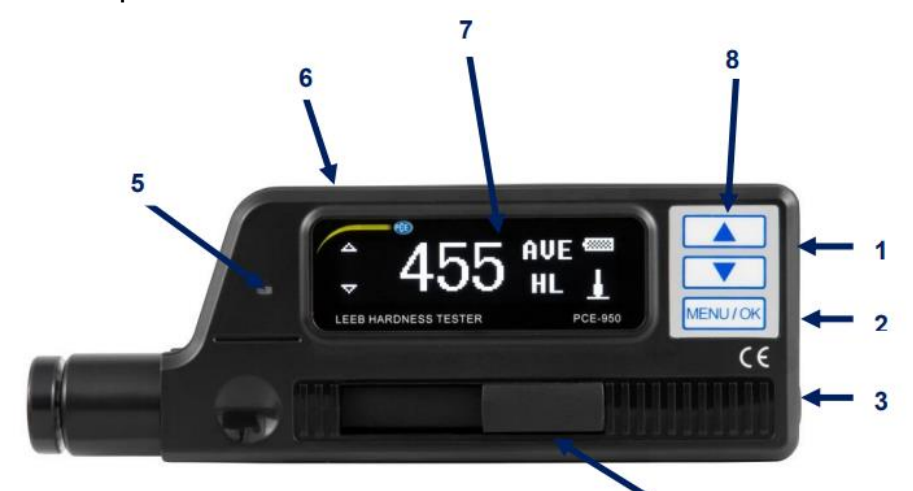

- 1. Tecla de ligar/desligar
- 3. Tecla de disparo
- 5. Indicador LED de carga
- 7. Display OLED
- 2. Conexão mini USB
- 4. Botão de carga do percutor
- 6. Conexão do adaptador de corrente
- 8. Teclas de função:
- ....*Teclas de seta – mover o cursor MENU/OK – Menu principal/confirmar*

<span id="page-8-2"></span>**7.2 Janela principal**

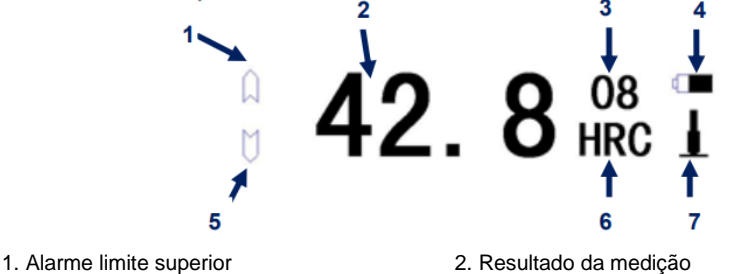

- 4. Indicação do nível de bateria
- 6. Escala de dureza
- 3. Número de medições 5. Alarme limite inferior
- 7. Direção de impacto

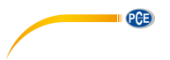

#### **Alarme de limite superior e inferior**

Se o valor medido está por cima ou por baixo do limite superior ou inferior, aparecerá o símbolo correspondente.

#### **Resultado de medição**

É visualizado o valor medido atual (sem "AVE") ou o valor médio atual (com "AVE"). O valor médio somente pode ser visualizado se foi definido previamente o número de medições desejado. Se aparecer ↑, o valor medido excede a faixa de medição ou a faixa convertível. Se visualizarem ↓, o valor medido cai por baixo da faixa de medição ou da faixa convertível.

#### **Número de medições**

Aqui aparece o número de medições. O número de medições após as quais o valor médio deve ser mostrado pode ser definido no menu anterior.

#### **Indicação de nível de bateria**

O símbolo de bateria indica o nível de bateria atual.

#### **Escala de dureza**

Aqui é indicada a escala de dureza empregue.

#### **Direção de impacto**

Aqui é indicada a direção de impacto.

# <span id="page-9-1"></span><span id="page-9-0"></span>**8 Operação**

#### **8.1 Preparação**

- A superfície de medição deve ser lisa, plana, limpa e livre de óleo. Se a superfície for muito rugosa, podem ocorrer erros de medição.
- No caso de superfícies de prova curvas, certifique-se que a superfície seja lisa. Se o raio de curvatura R da superfície curvada de ensaio for inferior a 30 mm, será utilizado um pequeno anel de apoio.

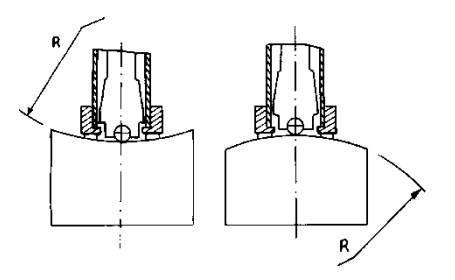

- **PCE**
- Se a amostra é magnética, isto pode falsear o resultado da medição.
- Para as amostras de ensaio com um peso superior a 5 kg não é necessário nenhum suporte adicional.
- As amostras de ensaio de material de perfil ou com paredes finas e peças entre 2 e 5 kg requerem uma base de mais de 5 kg. Este suporte deverá estar firmemente alinhado com a proveta de ensaio para evitar deformações ou vibrações devidas ao efeito do impacto do dispositivo de impacto.
- As amostras de ensaio com um peso inferior a 2 kg também devem estar acopladas de forma firme e uniforme a uma base de mais de 5 kg. A superfície de contato entre a proveta e o suporte deve ser plana e lisa. Aplique uma quantidade suficiente, mas não excessiva, de pasta de acoplamento às superfícies de contato.
- O peso mínimo de uma peça de ensaio não deve ser inferior a 100 g.
- A espessura mínima da proveta não deve ser inferior a 3 mm.
- A profundidade de endurecimento dos componentes endurecidos deve ser de pelo menos 0,8 mm.
- Para evitar defeitos causados por superfícies ásperas, a superfície deve ser polida suavemente com uma rugosidade Ra < 2 µm ou Rz < l0 µm.

#### <span id="page-10-0"></span>**8.2 Verificação da precisão**

Deve-se utilizar um bloco de prova de dureza Leeb padrão para verificar a precisão do durômetro portátil. O erro de medição e a repetitividade não deverão superar os valores do seguinte quadro.

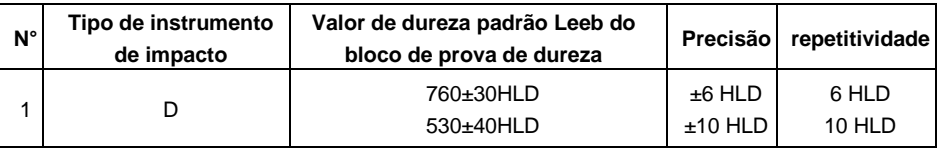

**Nota**: Recomendamos realizar pelo menos 5 medições e obter sua média. Isto deve estar dentro da tolerância especificada. Se não for assim, deve enviar o instrumento para sua calibração.

#### <span id="page-10-1"></span>**8.3 Medição**

Ligue a unidade com o botão de ligar/desligar. Visualizará o seguinte:

PCE950 Hardness Tester

O dispositivo entra automaticamente no modo de medição.

Mova o botão de carregamento do percutor para baixo para bloqueá-lo. Agora coloque o dispositivo com o anel na superfície de prova. A direção do impacto deve ser vertical à superfície de teste. Certifique-se de que o dispositivo este firmemente colocado na superfície de teste e depois pressione o botão de liberação na parte superior para fazer uma medição. Realize cinco medições por ponto de medição. O desvio do valor médio não deve ser superior ao indicado na tabela.

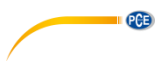

A distância entre dois pontos de impacto ou o centro de um ponto de impacto e a borda do objeto de ensaio deverá corresponder às especificações da seguinte tabela.

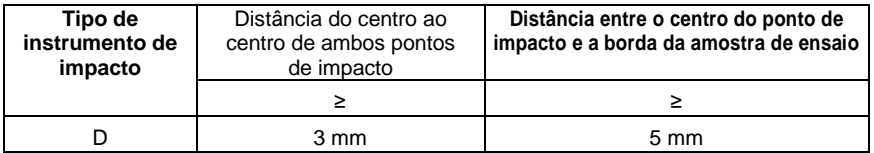

#### <span id="page-11-0"></span>**8.4 Visualização dos resultados**

- O valor de dureza será exibido antes da unidade HL (dureza Leeb) e o tipo de dispositivo de impacto atrás dela. Por exemplo, 700 HLD expressa que a dureza Leeb 700 foi medida por meio de um dispositivo de impacto tipo D.
- Para valores convertidos em outras unidades de dureza, a escala de dureza correspondente deve preceder adicionalmente à abreviatura de dureza Leeb. Por exemplo, 400HVHLD expressa que a dureza segundo Vickers é 400, que este valor é o resultado da conversão de Leeb a Vickers e que a dureza foi medida com um dispositivo de impacto tipo D.

#### <span id="page-11-1"></span>**8.5 Nota sobre a escala de dureza**

Nem todos os materiais podem ser convertidos em todas as escalas de dureza. Quando for medir um novo material, o valor será exibido automaticamente em HL. Portanto, quando for definir os parâmetros de medição, deverá selecionar primeiro o material e somente depois a escala de dureza.

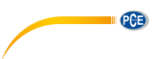

# <span id="page-12-0"></span>**9 Estrutura do menu**

Pressione o botão MENU/OK para entrar no menu principal no modo de medição. Aqui poderá ajustar todos os parâmetros.

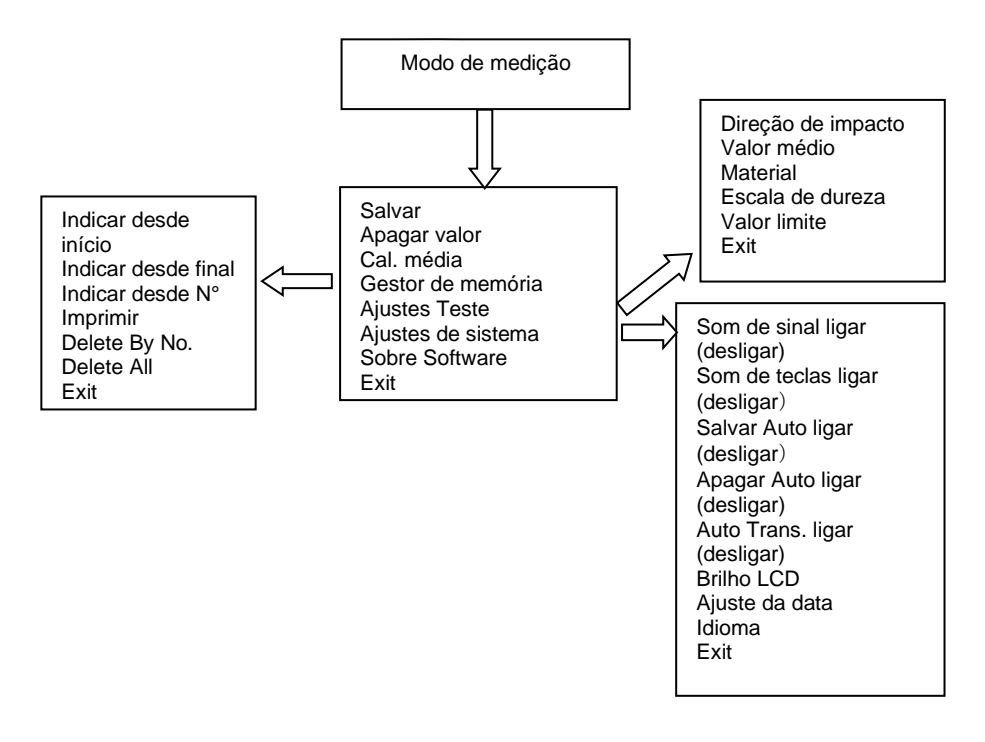

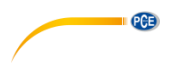

<span id="page-13-0"></span>**10 Ajustes Visão geral da função**

Pressione a tecla MENU/OK, para entrar no menu principal.

**Save Average** (Salvar Média) **Delete Single** (Apagar Valor) **Cal. Average** (Cal. Média) **Memory Manager** (Adm. de memória) **Test Set** (Configuração de teste) **System Set** (Configuração do sistema) **About Software** (Acerca do software) **Exit** (Sair)

Use as teclas de seta para mover o cursor. Use MENU/OK para selecionar uma função.

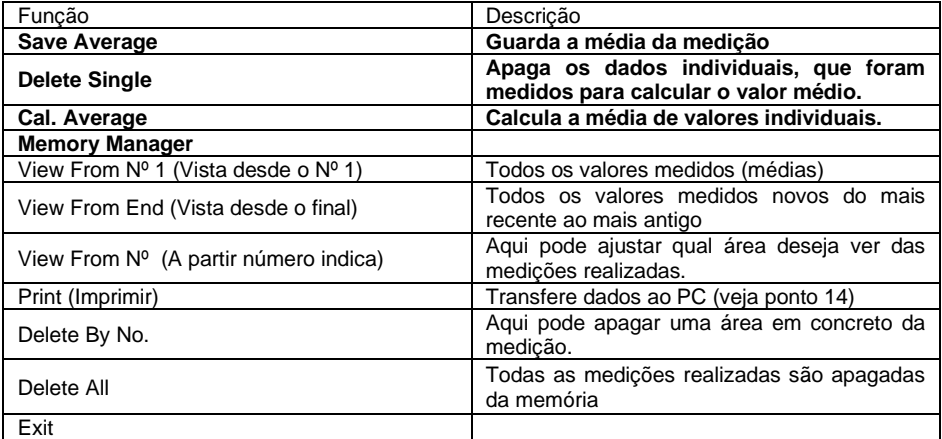

### <span id="page-13-1"></span>**10.1 Save Average (Guardar a média)**

Esta função permite guardar o valor médio atual. Esta função só funciona se foi realizado o número de medições configuradas previamente em Configuração de teste – Média ou mediante a função "Cal. Média", que detém a medição imediatamente.

### <span id="page-13-2"></span>**10.2 Delete Single (Apagar os valores individuais)**

Para apagar o valor medido ou o valor médio indicado, vá para a função "Apagar valor" e selecione com as teclas de seta "Sim" ou "Não", este último se não deseja apagar o valor medido.

### <span id="page-13-3"></span>**10.3 Cal. Average (Calcular a média)**

Esta função calcula o valor médio e finaliza a medição.

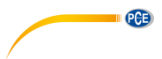

### <span id="page-14-0"></span>**10.4 Memory Manager (Gestão de memória)**

Pressione o botão MENU/OK para entrar no menu principal.

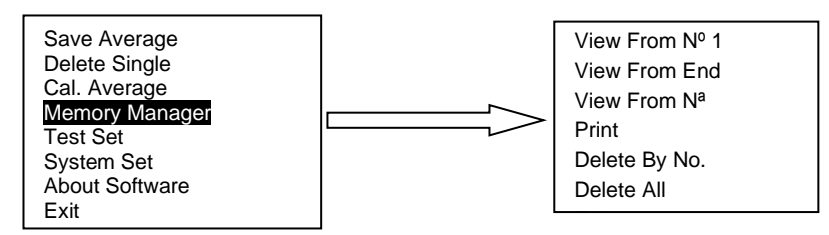

#### **Navegação**

View From No: 0001 Poderá navegar pelos dados usando as teclas de seta. Para retornar à última página, pressione a tecla MENU/OK.

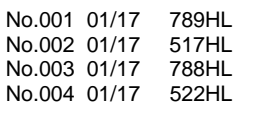

#### **Apagar**

File No.1: 0001

Confirm delete Yes No

Selecione mediante as teclas de seta os arquivos que deseja apagar e confirme com a tecla MENU/OK.

Selecione "Yes" mediante as teclas de seta e confirme com MENU/OK.

# <span id="page-14-1"></span>**10.5 Test Set (Configuração do teste)**

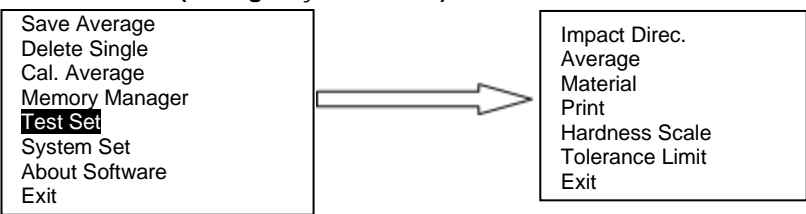

Pressione a tecla MENU/OK para entrar no menu principal. Use as teclas de seta para mover o cursor. Selecione a opção "Test Set" com MENU/OK. Mova o cursor ao parâmetro que deseja configurar e pressione a tecla MENU/OK.

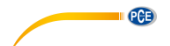

#### **Impact Direction (Direção de impacto)**

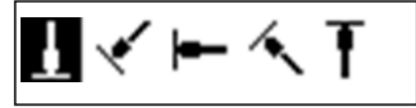

#### **Average (Média)**

Mean Times:

 $10$ 

### **Material**

Cast steel (Aço fundido) CWT. Steel (Aço STAIN. Steel (Aço inox) GC. Iron NC. Iron Cast Alumin (Alumínio fundido) Copper-Zinc (Latão) Copper-alumin (Bronze) Wrought Copper (Cobre forjado)

#### **Hardness Scale (Escala de dureza)**

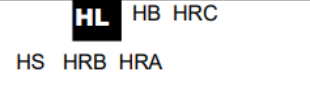

Pressione as teclas de seta para selecionar a direção do impacto e confirme com a tecla MENU/OK.

Aqui poderá configurar o número de impactos / medições para calcular a média. Poderá selecionar um número entre 1 e 10. O número pode ser alterado pressionando as teclas de seta. Finalmente, confirme com a tecla MENU/OK.

Selecione um material com as teclas de seta e confirme com MENU/OK.

**Nota:** Quando medirem um novo material, o valor será exibido automaticamente em HL. Portanto, é importante selecionar primeiro o material e depois a escala de dureza.

Seleccione la escala de dureza deseada con las teclas de flecha y confirme con MENU/OK.

**Nota**: Seleccione sólo las escalas de dureza disponibles para el material en cuestión. Cuando se mide un nuevo material, el valor se muestra automáticamente en HL. Por lo tanto, cuando se ajustan los parámetros de medición, se debe seleccionar primero el material y sólo después la escala de dureza.

**PCE** 

#### **Tolerance Limit (Valor limite)**

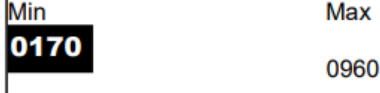

Use as teclas de seta para alternar os límites superior e inferior. Pressione MENU/OK para passar ao seguinte dígito. Depois de configurar o último dígito, entrará no modo de medição.

**Nota**: Se o valor configurado excede a faixa de medição, será solicitado que o configure novamente. Se o valor mínimo excede o valor máximo, se alternam os valores mínimos e máximos.

#### <span id="page-16-0"></span>**10.6 System Setting (Configuração do sistema)**

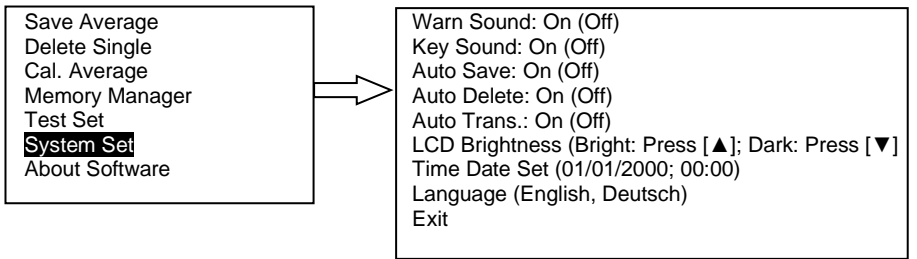

#### **Warn Sound (Sinal acústico)**

Aqui pode ativar ou desativar o sinal acústico. Pressione a tecla MENU/OK para ativar ou desativar a função.

#### **Key Sound (Som das teclas)**

Aqui pode ativar ou desativar o som das teclas. Pressione a tecla MENU/OK para ativar ou desativar a função.

#### **Auto Save (Salvar automaticamente)**

Aqui pode estabelecer se os valores médios sejam gravados automaticamente ou não. Pressione a tecla MENU/OK para ativar ou desativar a função.

#### **Auto Delete (Apagar automaticamente)**

Aqui pode estabelecer que os valores fora da faixa de medição sejam apagados automaticamente. Se a função está ativa, deve-se realizar uma medição adicional para cada valor eliminado. Pressione a tecla MENU/OK para ativar ou desativar a função.

#### **Auto Transfer (Transferência de dados automática)**

Depois de calcular o valor médio, os dados podem ser transferidos em formato de texto ao PC automaticamente através do cabo USB. Pressione a tecla MENU/OK para ativar ou desativar a função.

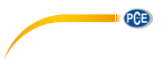

#### **LCD Brightness (Brilho da tela)**

Use as teclas de seta para ajustar o brilho da tela. Confirme com MENU/OK.

#### **Time Date Set (Data e hora)**

**Time Date Set** 

08/08/2010 06:48

Com as teclas de seta selecione "Time Date Set" no menu e confirme com MENU/OK. Pressione MENU/OK para mover o cursor ao seguinte dígito e modifique-o com as teclas de seta. Quando terminar confirme com a tecla MENU/OK.

#### <span id="page-17-0"></span>**10.7 About Software (Acerca do software)**

Save Average Delete Single Cal. Average Memory Manager Test Set System Set About Software Exit

Pressione MENU/OK para entrar no menu principal. Com as teclas de seta selecione a opção "About Software" e confirme com a tecla MENU/OK.

Esta opção do menu mostra a informação sobre o dispositivo, incluindo o número de série e a versão do software. Use as teclas de seta para navegar pelas opções. Pressione a tecla MENU/OK para retornar ao modo de medição.

Hardness tester **SN**:

#### <span id="page-17-1"></span>**10.8 Exit (Sair)**

Use esta opção para sair do menu.

### <span id="page-17-2"></span>**11 Calibração**

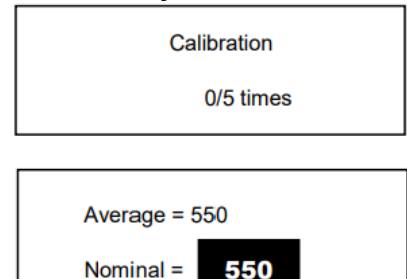

O dispositivo deve ser calibrado antes de seu primeiro uso ou depois de um longo período de inatividade.

Mantenha pressionada a tecla On/Off e as teclas de seta simultaneamente até aparecer a janela de calibração. Configure a direção do impacto [ $\Box$ ] e faça 5 medições no bloco de prova incluído.

O dispositivo mostrará o valor médio. Use as teclas de seta para inserir o valor predeterminado que estiver no bloco de prova. Pressione a tecla MENU/OK para finalizar a calibração. A precisão é de ±6HL.

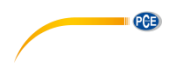

# <span id="page-18-0"></span>**12 Bateria**

Este símbolo <sup>q</sup>uermitente), nos indica que a bateria está baixa. Deverá de recarregar a bateria para evitar que o dispositivo desligue automaticamente.

# <span id="page-18-1"></span>**13 Desligar automaticamente**

Para economizar energia, o dispositivo está equipado com a função para desligar automaticamente.

- $\geq$  Após 5 minutos de inatividade, o dispositivo desliga automaticamente.<br> $\geq$  Antes da desconexão, a tela pisca durante 20 segundos. A descon
- ➢ Antes da desconexão, a tela pisca durante 20 segundos. A desconexão pode ser evitada premindo qualquer tecla, que não seja a tecla Ligar/Desligar.
- ➢ Quando a bateria estiver muito baixa, o símbolo correspondente pisca e o dispositivo desliga.

# <span id="page-18-2"></span>**14 Conexão ao computador por HyperTerminal**

- Lique o dispositivo.
- Configure a entrada COM (veja a imagem abaixo)
- Conecte o dispositivo ao seu computador mediante um cabo USB.
- Estabeleca as propriedades da entrada COM.
- Agora já pode transferir os dados através do menu "PRINT".

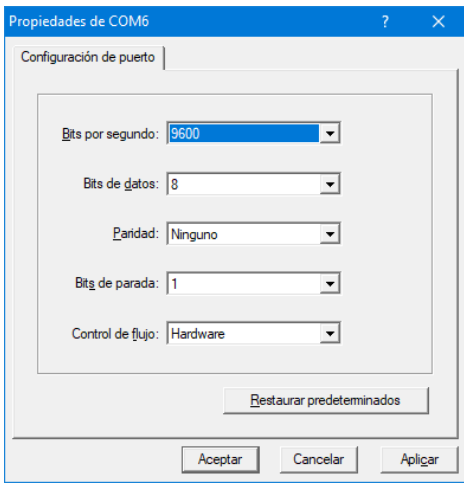

# <span id="page-18-3"></span>**15 Materiais**

- CAST STEEL (aço fundido)
- CWT. STEEL (aço para trabalho em frio)
- STAIN. STEEL (aço inoxidável)
- GC. IRON (fundição cinzenta)
- NC. IRON (ferro dúctil)
- CAST. ALUMIN (alumínio fundido)
- COPPER ZINC (latão)
- COPPER ALUMIN (bronze)
- WROUGHT COPPER (cobre)

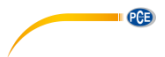

# <span id="page-19-0"></span>**16 Tabela de conversão**

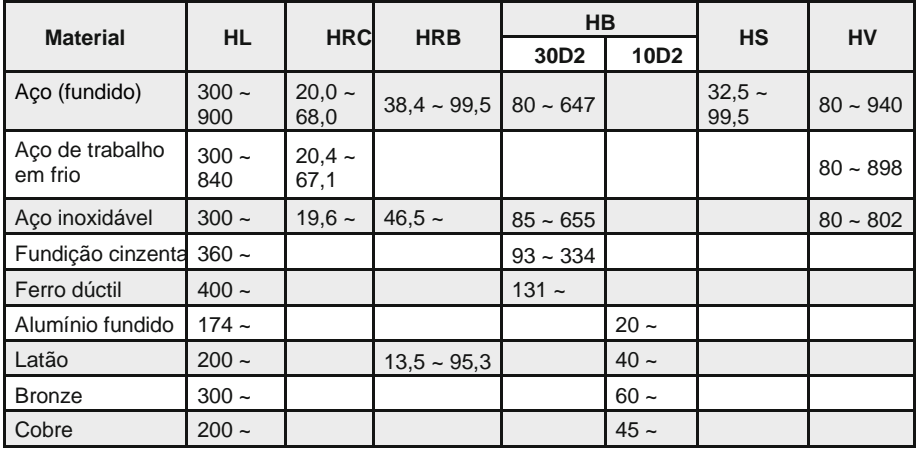

# <span id="page-19-2"></span><span id="page-19-1"></span>**17 Manutenção**

# **17.1 Soluções de problemas**

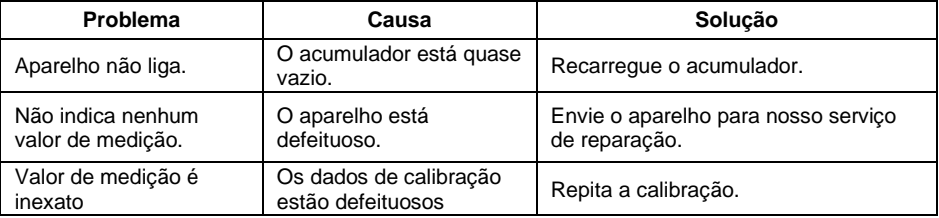

# <span id="page-19-3"></span>**17.2 Precauções**

- ➢ Depois de 1000... 2000 medições, limpe o tubo e o percutor de amostras com a escova fornecida. Remova o anel de suporte e o percutor. Em seguida, insira e gire a escova no sentido horário de cima para baixo e remova-o novamente. Repita esta operação 5 vezes e coloque novamente o percutor e o anel de suporte.
- ➢ Mantenha desbloqueado sempre o percutor depois de cada uso.
- ➢ Nunca use nenhum tipo de lubrificante no percutor.
- ➢ Quando o erro de calibração for mais de 2 HRC, pode ser necessário substituir a ponta da sonda ou o percutor. Neste caso, entre em contato com a PCE Ibérica S.L.
- ➢ O percutor, o anel de suporte e o botão de carregamento estão excluídos da garantia.

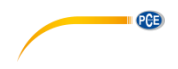

# <span id="page-20-0"></span>**18 Garantia**

<span id="page-20-1"></span>Nossas condições de garantia são explicadas em nossos *Termos e Condições*, que podem ser encontrados aqui[: https://www.pce-instruments.com/portugues/impreso.](https://www.pce-instruments.com/portugues/impreso)

### **19 Reciclagem e eliminação de resíduos**

Por seus conteúdos tóxicos, as baterias não devem ser depositadas junto aos resíduos orgânicos ou domésticos. As mesmas devem ser levadas até os lugares adequados para a sua reciclagem.

Para cumprir a norma (devolução e eliminação de resíduos de aparelhos elétricos e eletrónicos) recuperamos todos nossos aparelhos do mercado. Os mesmos serão reciclados por nós ou serão eliminados segundo a lei por uma empresa de reciclagem.

#### **Poderá enviar para:**

PCE Ibérica SL. C/ Mayor 53, Bajo 02500 – Tobarra (Albacete) Espanha

Poderão entregar-nos o aparelho para proceder a reciclagem do mesmo corretamente. Podemos reutilizá-lo ou entregá-lo para uma empresa de reciclagem cumprindo assim com a normativa vigente.

EEE: PT100115 P&A: PT10036

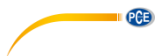

# **Informação de contato da PCE**

#### **Alemanha França Espanha**

Im Langel 26 23, rue de Strasbourg Calle Mayor, 53 59872 Meschede 67250 Soultz-Sous-Forêts 02500 Tobarra (Albacete) Deutschland España **France** España España Tel.: +49 (0) 2903 976 99 0 Tel. +33 (0) 972 35 37 17 Tel.: +34 967 543 548 Fax: +49 (0) 2903 976 99 29 Fax: +33 (0) 972 35 37 18 Fax: +34 967 543 542 info@pce-instruments.com info@pce-france.fr info@pce-iberica.es

#### **Estados Unidos Reino Unido Itália**

#### **Países Baixos Turquia Dinamarca**

PCE Brookhuis B.V. PCE Teknik Cihazları Ltd.Şti. PCE Instruments Denmark ApS Tel.: +31 (0)53 737 01 92 Türkiye info@pcebenelux.nl Tel: 0212 471 11 47 www.pce-instruments.com/dutch Faks: 0212 705 53 93

PCE Deutschland GmbH PCE Instruments France EURL PCE Ibérica S.L.

PCE Americas Inc. **PCE Instruments UK Ltd** PCE Italia s.r.l. 711 Commerce Way suite 8 Unit 11 Southpoint Business Park Via Pesciatina 878 / B-Interno 6 Jupiter / Palm Beach Ensign Way, Southampton 55010 Loc. Gragnano 33458 FL **Fampshire** Capannori (Lucca) Hampshire Capannori (Lucca) USA United Kingdom, SO31 4RF Italia Tel.: +1 (561) 320-9162 Tel.: +44 (0) 2380 98703 0 Tel.: +39 0583 975 114 Fax: +1 (561) 320-9176 Fax: +44 (0) 2380 98703 9 Fax: +39 0583 974 824 info@pce-americas.com info@pce-instruments.co.uk info@pce-italia.it www.pce-instruments.com/us www.pce-instruments.com/english www.pce-instruments.com/italiano

Institutenweg 15 **Halkalı Merkez Mah.** Brik Centerpark 40 7521 PH Enschede Pehlivan Sok. No.6/C 7400 Herning Nederland 34303 Küçükçekmece - İstanbul Denmark info@pce-cihazlari.com.tr www.pce-instruments.com/turkish

www.pce-instruments.com/deutsch www.pce-instruments.com/french www.pce-instruments.com/espanol